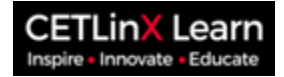

# **Registration and Login Setup**

The following documentation showcases the registration steps for **CETLinX Learn**. This page can be accessed via the following link - **<https://uwicetl.org/>**

# **Registration Steps**

# **Step 1: Navigate to the registration page**

- Go to **<https://uwicetl.org/>**
	- Select "**Log In**" on the top navigation bar or the "**Register**" button on the homepage.

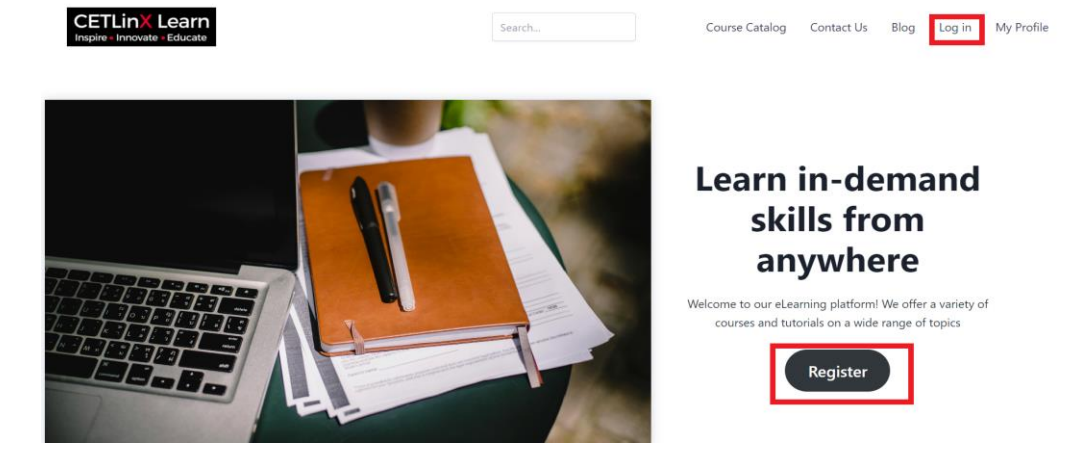

# **Step** 2

## **Provide your information:**

- Fill out the registration form by inserting a **username**, **email**, **first name**, **last name** and **password]**
- Click **Register**

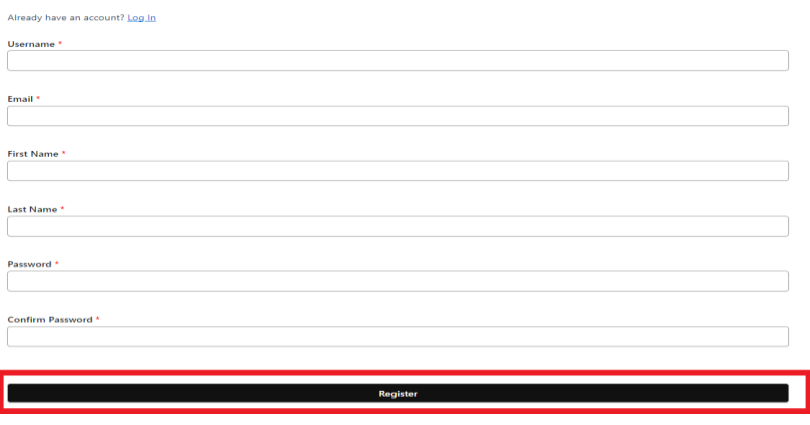

The Centre for Excellence in Teaching and Learning (CETL)

The University of the West Indies (UWI), St Augustine Campus

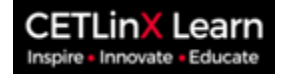

### **NOTE: Create a strong password:** An example of the required data is shown below.

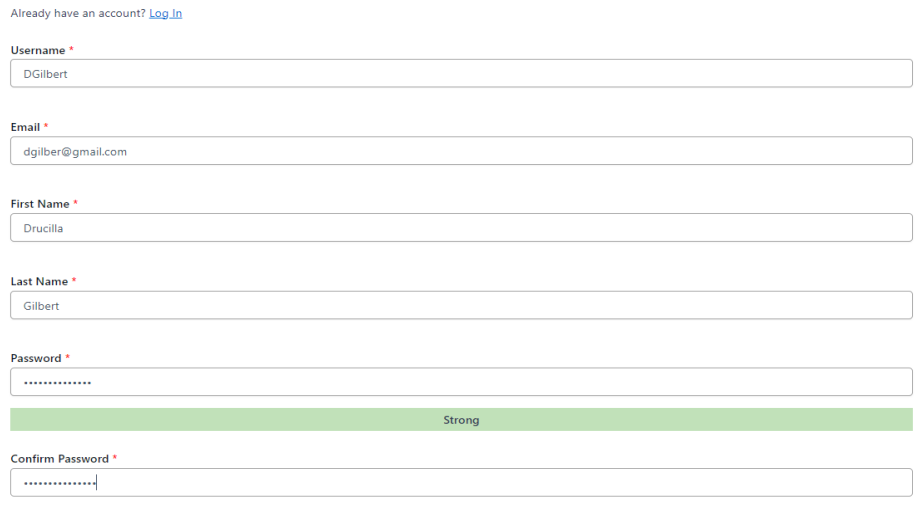

# **Step 3**

**Log in**

- Once you have successfully registered, you will be redirected to the course catalog.
- Click "**Enroll Now**" to begin your learning journey.

#### WELCOME TO YOUR NEW LEARNING JOURNEY!

Congratulations on successfully registering for our platform! You are now part of a vibrant community of learners and educators dedicated to academic excellence and personal growth. Our diverse range of courses, taught by experienced professionals, are designed to equip you with the knowledge and skills needed to excel in your chosen field. Don't wait-explore our course offerings below and enroll today to start your educational adventure!

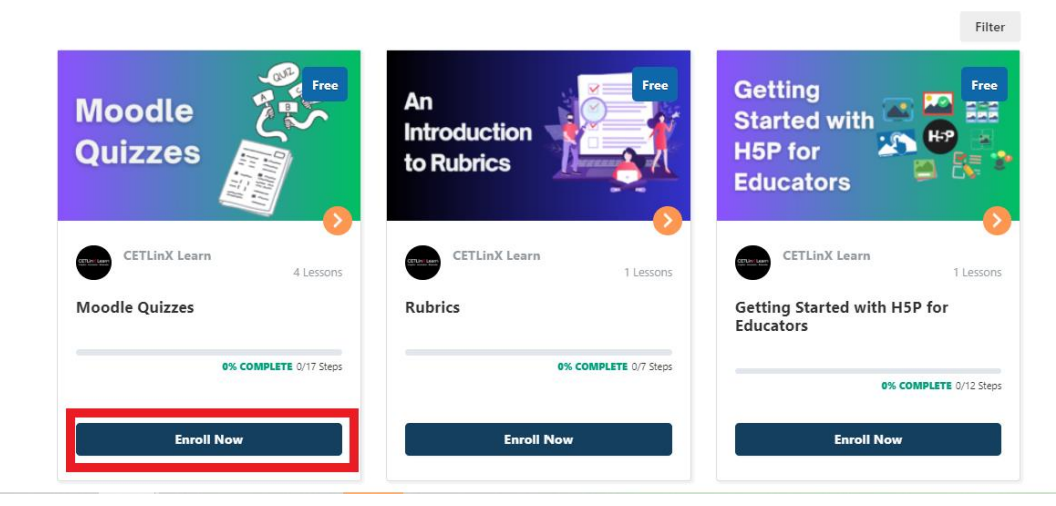

The Centre for Excellence in Teaching and Learning (CETL)

The University of the West Indies (UWI), St Augustine Campus

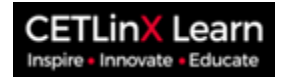

 $\mathbf{c}$ 

# **Logging In**

This guide will walk you through logging in to your account.

### **Prerequisites:**

• You must have a registered account on this website (If you do not have an account, you can register with the following link [https://uwicetl.org/registration/\)](https://uwicetl.org/registration/)

#### **Step 1**

- Navigate to the Login Page
- Click the "**Log in**" button located on the top navigation bar

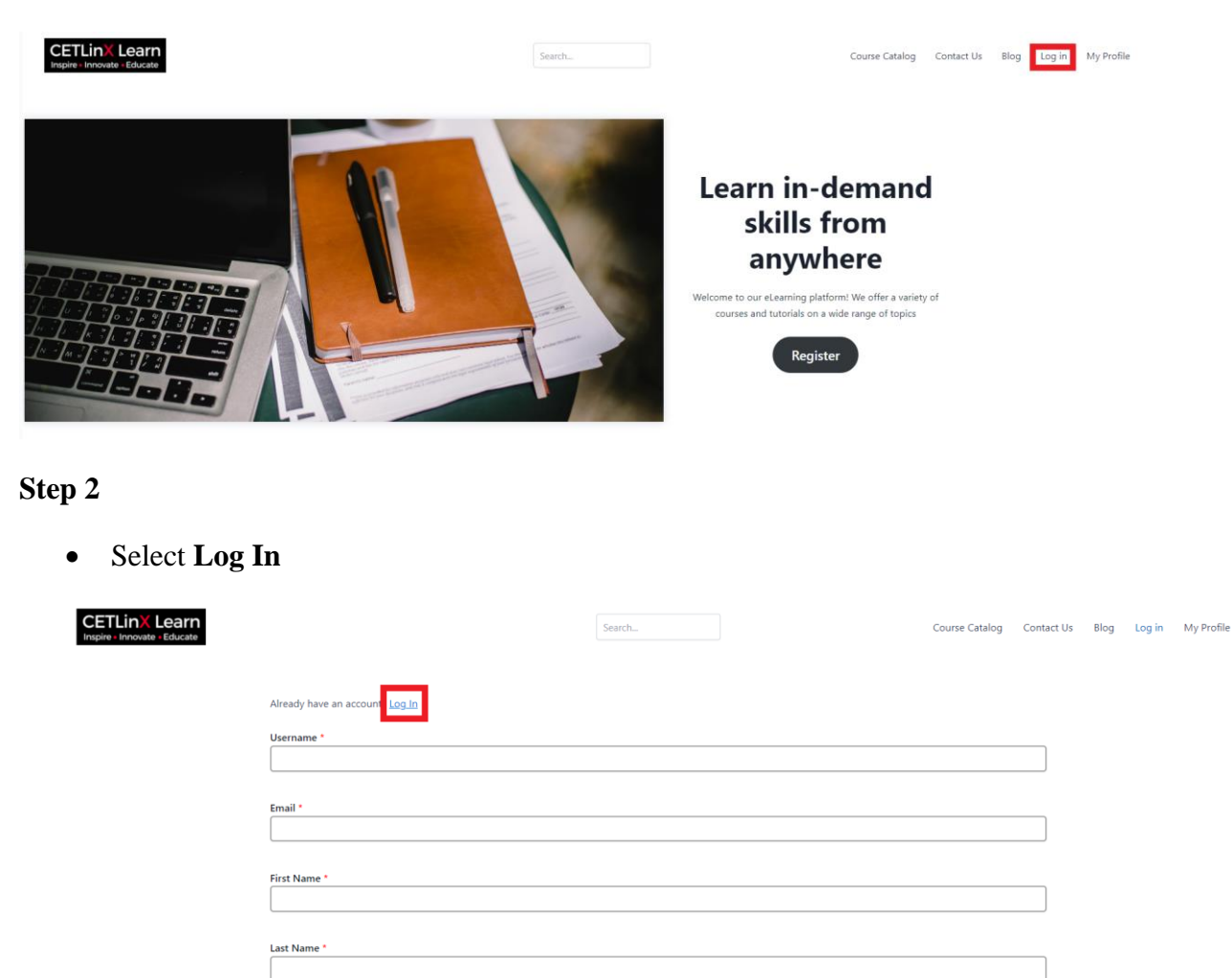

The Centre for Excellence in Teaching and Learning (CETL) The University of the West Indies (UWI), St Augustine Campus

Confirm Password \*

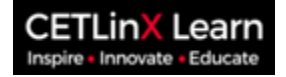

#### **Step 3**

- **Enter Username or Email and Password:** In the designated fields, enter the username or email address you used to register for your account. In the password field, enter the password you created during registration. Passwords are hidden for security reasons, so be sure you are typing the characters correctly.
- Once you've entered your credentials, click the "**Log In**" button.

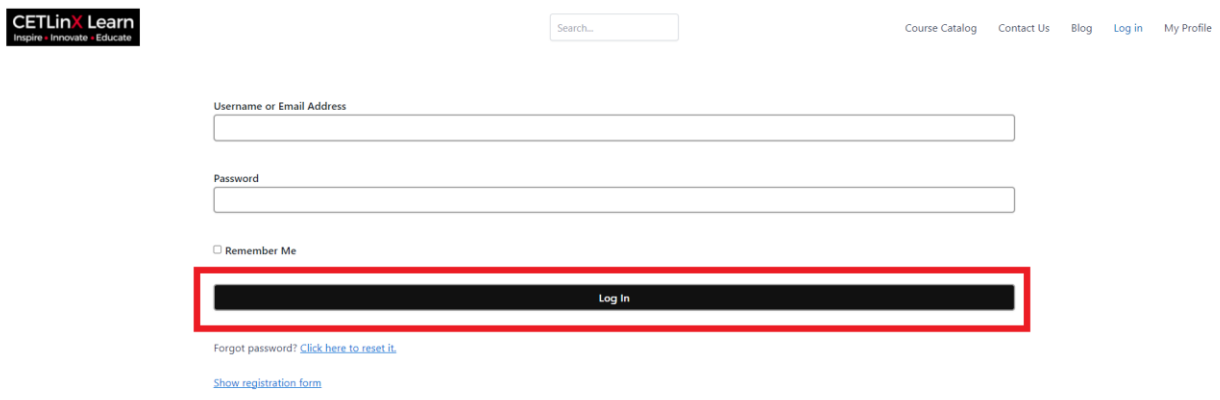